# General Student Training Manual

Revised: December 14, 2017 By: Office of the Registrar

# **Table of Contents**

| Banner Student Quick Reference Guide                                                                      | Error! Bookmark not defined. |
|----------------------------------------------------------------------------------------------------|------------------------------|
| Searching for a Student                                                                                   | 4                            |
| Viewing General Person Information<br>Address<br>Telephone<br>Biographical<br>E-mail<br>Emergency Contact |                              |
| Viewing General Student Information                                                                       | 12                           |
| Viewing Student Class Schedule                                                                            | 13                           |
| Viewing Advisor Information                                                                               | 14                           |
| Viewing Holds                                                                                             | 15                           |
| Viewing Comments                                                                                          |                              |
| Viewing Registration Overrides                                                                            |                              |
| Viewing Registration Audit Trail                                                                          |                              |
| Viewing Account Summary                                                                                   | 19                           |
| Viewing Test Scores                                                                                       | 20                           |

# **Banner Student Quick Reference Guide**

| Description of Page            | Page Name | Function             | Shortcut        |
|--------------------------------|-----------|----------------------|-----------------|
| Assigned Advisor               | SGAADVR   | Cancel Query         | Ctrl + Q        |
| Class List for a Section       | SFASLST   | Clear Block          | Shift + F5      |
| Class Schedule                 | SFAREGQ   | Clear Record         | Shift + F4      |
| Comments                       | SPACMNT   | Delete Record        | Shift + F6      |
| General Student Information    | SGASTDN   | Duplicate Record     | F4              |
| Institutional Academic History | SHATERM   | Enter Query          | F7              |
| (By Term)                      |           | Execute Query        | F8              |
| Institutional Academic History | SHACRSE   | Exit                 | Ctrl + Q        |
| (Summary)                      |           | Insert Record        | F6              |
| Personal Information           | SPAIDEN   | List of Values (LOV) | F9              |
| (Email, Biographical)          |           | Open Menu            | Ctrl + M        |
| Prior Institutions             | SOAPCOL   | Open Related Menu    | Alt + Shift + R |
| Registration Audit Trail       | SFASTCA   | Open Tools Menu      | Alt + Shift + T |
| Registration Overrides         | SFASRPO   | Next Block           | Alt + Page Dov  |
| Search for a Student           | SOAIDEN   | Next Field           | Tab             |
| (By Name)                      |           | Next Record          | Down Arrow      |
| Search for a Student           | GUISRCH   | Previous Block       | Alt + Page Up   |
| (By Phone number or Email)     |           | Previous Field       | Shift + Tab     |
| Student Holds                  | SOAHOLD   | Previous Record      | Up Arrow        |
| Test Score Information         | SOATEST   | Print                | Ctrl + P        |
| Transfer Course Information    | SHATRNS   | Recently Open Items  | Ctrl + Y        |
|                                | ·         | Rollback/Clear Form  | F5              |

| Term      | Codes  |
|-----------|--------|
| Spring    | YYYY10 |
| Summer I  | YYYY50 |
| Summer II | YYYY70 |
| Fall      | YYYY80 |

| Open Related Menu   | Alt + Shift + R |
|---------------------|-----------------|
| Open Tools Menu     | Alt + Shift + T |
| Next Block          | Alt + Page Down |
| Next Field          | Tab             |
| Next Record         | Down Arrow      |
| Previous Block      | Alt + Page Up   |
| Previous Field      | Shift + Tab     |
| Previous Record     | Up Arrow        |
| Print               | Ctrl + P        |
| Recently Open Items | Ctrl + Y        |
| Rollback/Clear Form | F5              |
| Save                | F10             |
| Select              | Alt + S         |

#### **Important Information**

To Access Banner: banner.uncc.edu

**IT Service Desk** x 75500 help@uncc.edu help.uncc.edu

#### Your signed Confidentiality Agreement requires that you:

- Do not share your password or authorize someone else to use it.
- o Use your Banner access only in the performance of the responsibilities of your position as a University employee. You are not authorized to access your own student record in Internet Native Banner.

#### Searching for a Student

A person search may be performed using any form that has the ID field in the Key Block, such as **SPAIDEN**, **SPAPERS**, **SGASTDN**, and **SGAADVR**. The **ellipses** next to the ID field, will take you to an additional form, which allows you to enter information to perform a search. A search can be performed using a partial name or UNC Charlotte ID.

To initiate a search:

1. Click the ellipses next to the ID field to access the Person Search Form.

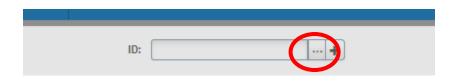

2. Click **Person Search** from the Options list.

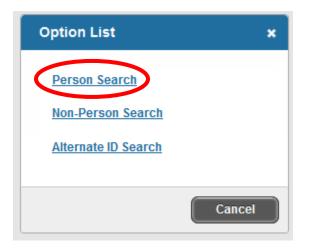

3. This will open the Person Search Filter (SOAIDEN).

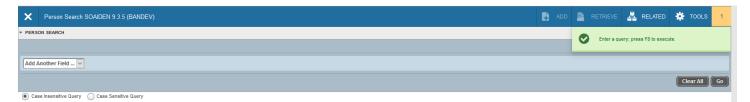

# Searching for a Student

Fields available for search are: ID, Last Name, First Name, Middle Name, Change Indicator and Name Type. The search comparison operator can be: Contains, Like, Starts With, Ends With, Equals and Not Equal. Wildcards can be included in the search.

Wildcards:

The wildcard "%" can represent any number of characters in the selected position.

• Querying "sm%h" would return Smith, Smooth, and Smertsworth, but not Smythe.

The wildcard "\_" (underscore) represents a *single* character in the selected position.

• Querying "sm\_th" would return Smith, but not Smooth.

To search using a last name:

- 1. Select the **Last Name** field on the Person Search Filter (**SOAIDEN**), enter the last name of the student.
- 2. Execute the query by clicking the Go (or press F8).
- 3. Double-click on the ID number of the student for whom you are searching.
- 4. This will transfer the UNC Charlotte ID back to the ID field on the form with which you are working.

| ×      | Person Search SOAIDEN 9.3.5 (BANDEV) | Ĥ | ADD | RETRIEVE | 🛃 RELA       | ED     | 🔆 TOOLS   | s 1      |
|--------|--------------------------------------|---|-----|----------|--------------|--------|-----------|----------|
| * PERS | 2N SEARCH                            |   |     |          | 🕀 Insert 🛛 🗲 | Delete | 📲 Сору    | 🌪 Filter |
|        |                                      |   |     |          |              |        |           | 0        |
| Last   | tame 🔽 Contains 🔽                    |   |     |          |              |        |           | •        |
| Add A  | nother Field v                       |   |     |          |              |        |           |          |
|        |                                      |   |     |          |              | (      | Clear All | Go       |
| Cas    |                                      |   |     |          |              |        |           |          |

To search using a partial last name:

- 1. Select the **Last Name** field on the Person Search Filter (**SOAIDEN**), enter the partial last name of the student.
- 2. You can use the wildcard "%" to represent the unknown characters, however, depending on the comparison operator used wildcards may not be needed.
  - Querying "Cov%" will search for all people with last names that start with "Cov".
  - Querying "Cov" with the Starts With operator will produce the same results.
- 3. Execute the query by clicking the **Go** (or press **F8**).
- 4. Double-click on the ID number of the student for whom you are searching.
- 5. This will transfer the UNC Charlotte ID back to the ID field on the form with which you are working.

To search using a partial UNC Charlotte ID:

- 1. Select the **ID** field on the Person Search Filter (**SOAIDEN**), enter the partial UNC Charlotte ID.
- 2. You can use the wildcard "%" to represent the unknown characters, however, depending on the comparison operator used wildcards may not be needed.
  - Use "80021%" to search for all UNC Charlotte IDs that start with "80021".
  - Use "80021" and the Start With operator will produce the same results.
- 3. Execute the query by clicking the Go (or press F8).
- 4. Double-click on the ID number of the student for whom you are searching.
- 5. This will transfer the UNC Charlotte ID back to the ID field on the form with which you are working.

#### Address

| X General Pe          | rson Identification SPAIDEN 9.3.3 (BANDI | EV)       |                |           |                  |                           |                    | A | DD 🖹 | RETRIEVE | 🛃 RELAT | ed 🗱    | TOOLS      |
|-----------------------|------------------------------------------|-----------|----------------|-----------|------------------|---------------------------|--------------------|---|------|----------|---------|---------|------------|
| ID: Nine              | r, Norm P.                               |           |                |           |                  |                           |                    |   |      |          |         | Start O | wer        |
| Current Identificatio | n Alternate Identification Address       | Telephone | Biographical I | E-mail En | mergency Contact | Additional Identification |                    |   |      |          |         |         |            |
| * ADDRESS INFORMATIO  | DN                                       |           |                |           |                  |                           |                    |   |      | 🕒 Insert | Delete  | 🖥 Сору  | Y Filter   |
| From Date             |                                          |           |                |           |                  | County                    | NC119 Mecklenburg  |   |      |          |         |         |            |
| To Date               |                                          |           |                |           |                  | Nation                    |                    |   |      |          |         |         |            |
| Address Type          | DD Direct Deposit                        |           |                |           |                  | Telephone Type            | DD Direct Deposit  |   |      |          |         |         |            |
| Sequence Number       | 1                                        |           |                |           |                  |                           |                    |   |      |          |         |         |            |
|                       |                                          |           |                |           |                  | Area Code                 |                    |   |      |          |         |         |            |
| Street Line 1         | 9201 University City Blvd                |           |                |           |                  | Phone Number              |                    |   |      |          |         |         |            |
| Street Line 2         |                                          |           |                |           |                  | Extension                 |                    |   |      |          |         |         |            |
| Street Line 3         |                                          |           |                |           |                  |                           | Inactivate Address |   |      |          |         |         |            |
|                       |                                          |           |                |           |                  | Source                    |                    |   |      |          |         |         |            |
| City                  | Charlotte                                |           |                |           |                  | Delivery Point            |                    |   |      |          |         |         |            |
| State or Province     | NC North Carolina                        |           |                |           |                  | Correction Digit          |                    |   |      |          |         |         |            |
| ZIP or Postal Code    | 28223                                    |           |                |           |                  | Carrier Route             |                    |   |      |          |         |         |            |
| 🖌 ┥ 🔳 of 19 🕨         | Per Page                                 |           |                |           |                  |                           |                    |   |      |          |         | Reco    | rd 1 of 19 |

- 1. Access the General Person Identification page (**SPAIDEN**) from the Welcome page.
- 2. In the **ID** field, enter the UNC Charlotte ID of the student.
  - If you don't know the ID of the student, click the Ellipses to find the student (see pages 5-6 for additional instructions).
- 3. Click Go (or Alt + Page Down).
- 4. Select the Address tab (or Alt + Page Down 2 times).
  - The address information will be displayed.
  - Use page controls to move to additional information (or Page Down and Page Up).

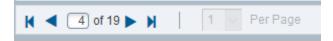

- 5. To view another student, click Start Over (or F5) and repeat steps 2-4.
- 6. To return to the Welcome Page, click X (or Ctrl + Q).

#### Telephone

| General Person Identification SPAIDEN 9.3.3 (BANDEV)              |                                       |                           |            | ADD |         |               | 🔅 TOOL      |
|-------------------------------------------------------------------|---------------------------------------|---------------------------|------------|-----|---------|---------------|-------------|
| D: Niner, Norm P.                                                 |                                       |                           |            |     |         | s             | tart Over   |
| Current Identification Alternate Identification Address Telephone | liographical E-mail Emergency Contact | Additional Identification |            |     |         |               |             |
| TELEPHONE INFORMATION                                             |                                       |                           |            |     | 🖶 Insei | rt 🖪 Delete 🌆 | Copy 🌪 Filt |
| Telephone Type * PR Permanent                                     |                                       |                           | Primary    |     |         |               |             |
|                                                                   |                                       |                           | Unlisted   |     |         |               |             |
| Area Code 910                                                     |                                       |                           | Inactivate |     |         |               |             |
| Phone Number 1234567                                              |                                       | Comment                   |            |     |         |               |             |
| Extension                                                         |                                       | Address Type PR           | ermanent   |     |         |               |             |
| International Access                                              |                                       | Sequence 11               |            |     |         |               |             |
| K ◀ 1 of 12 ► N 1 v Per Page                                      |                                       |                           |            |     |         |               | Record 1 of |

- 1. Access the General Person Identification page (SPAIDEN) from the Welcome page.
- 2. In the ID field, enter the UNC Charlotte ID of the student.
  - If you don't know the ID of the student, click the **Ellipses** to find the student (see pages 5-6 for additional instructions).
- 3. Click Go (or Alt + Page Down).
- 4. Select the Telephone tab (or Alt + Page Down 3 times).
  - The telephone information will be displayed.
  - Use page controls to move to additional information (or Page Down and Page Up).

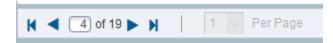

- 5. To view another student, click Start Over (or F5) and repeat steps 2-4.
- 7. To return to the Welcome page, click X (or **Ctrl + Q**).

#### **Biographical**

| = Q 👦                  | University of North Carolina at Charlotte (BANDEV)                                     |                                      |                                      |     | A Shirley Ba | anks Joyner | 🔒 Sign   | Out        | ?         |
|------------------------|----------------------------------------------------------------------------------------|--------------------------------------|--------------------------------------|-----|--------------|-------------|----------|------------|-----------|
| X General Pe           | rson Identification SPAIDEN 9.3.3 (BANDEV)                                             |                                      |                                      | ADD |              | 🛔 RELAT     | red 🔅    | TOOLS      | 1         |
| ID: Nine               | r, Norm P.                                                                             |                                      |                                      |     |              |             |          | Start Over |           |
| Current Identification | n Alternate Identification Address Telephone Biographical E-mail Emergency Contact Add | litional Identification              |                                      |     |              |             |          |            |           |
| * BIOGRAPHICAL INFOR   | MATION                                                                                 |                                      |                                      |     |              | CInsert     | Delete 🖣 | Сору       | 🕻 Filter  |
| Gender                 | Male     Female     Not Available                                                      | Legacy                               |                                      |     |              |             |          |            |           |
| Birth Date             |                                                                                        | Ethnicity                            | B Black/Non-Hispanic                 |     |              |             |          |            |           |
| Age                    | 27                                                                                     | New Ethnicity                        | Not Hispanic or Latino               |     |              |             |          |            |           |
| SSN/SIN/TIN            | 333445555                                                                              |                                      | Ethnicity and Race Confirmed         |     |              |             |          |            |           |
|                        | Confidential                                                                           | Ethnicity and Race<br>Confirmed Date |                                      |     |              |             |          |            |           |
|                        | Deceased                                                                               | Veteran File Number                  |                                      |     |              |             |          |            |           |
| Deceased Date          |                                                                                        | Veteran<br>Classification            | Not a Veteran                        |     | *            |             |          |            |           |
| Citizenship            | US United States Citizen                                                               | Date of Discharge                    |                                      |     |              |             |          |            |           |
| Marital Status         |                                                                                        |                                      | Armed Forces Service Medal Indicator |     |              |             |          |            |           |
| Religion               |                                                                                        |                                      |                                      |     |              |             |          |            |           |
| * RACE INFORMATION     |                                                                                        |                                      |                                      |     |              | C Insert    | Delete 🖣 | Copy       | r, Filter |
| Race * De              | scription                                                                              |                                      |                                      |     |              |             |          |            |           |
|                        | ick or African American                                                                |                                      |                                      |     |              |             |          |            |           |
|                        | 3 Per Page                                                                             |                                      |                                      |     |              |             |          | Record     | 1 1 of 1  |

- 1. Access the General Person Identification page (**SPAIDEN**) from the Welcome page.
- 2. In the **ID** field, enter the UNC Charlotte ID of the student.
  - If you don't know the ID of the student, click the **Ellipses** to find the student (see pages 5-6 for additional instructions).
- 3. Click Go (or Alt + Page Down).
- 4. Select the **Biographical** tab (or **Alt + Page Down** 4 times).
  - The biographical information will be displayed.
- 5. To view another student, click Start Over (or F5) and repeat steps 2-4.
- 8. To return to the Welcome page, click X (or **Ctrl + Q**).

#### Please Note:

If the student has a directory restriction on their record, the word **Confidential** will be at the top of **every form** with the ID field in the key block. A directory restriction prohibits you from sharing any student information with other individuals or offices. If a student is requesting information, they must show identification in order to receive any information.

#### E-mail

| = Q 🍾                  | University of North C         | arolina at C | harlotte (BA | ANDEV)       |        |                   |                           |    |     | 0 | Shirley Ba | nks Joyne | er 🔒   | Sign Out  | ?           |
|------------------------|-------------------------------|--------------|--------------|--------------|--------|-------------------|---------------------------|----|-----|---|------------|-----------|--------|-----------|-------------|
| X General Per          | son Identification SPAIDEN 9. | 3.3 (BANDEV  | )            |              |        |                   |                           |    | ADD |   | RETRIEVE   | 🛃 RE      | LATED  | 🌞 TOOL    | .s 1        |
| D: Niner,              | , Norm P.                     |              |              |              |        |                   |                           |    |     |   |            |           |        | Start O   | ver         |
| Current Identification | Alternate Identification      | Address      | Telephone    | Biographical | E-mail | Emergency Contact | Additional Identification | on |     |   |            |           |        |           |             |
| E-MAIL INFORMATION     |                               |              |              |              |        |                   |                           |    |     |   |            | 🕄 Insert  | E Dele | te 🌆 Copy | 🗣 Filte     |
| E-mail Type            | U UNC Cha                     | arlotte      |              |              |        |                   |                           |    |     |   |            |           |        |           |             |
| E-mail Address         | nniner@uncc.edu               |              |              |              |        |                   |                           |    |     |   |            |           |        |           |             |
| Preferred              | 🗌 🗌 Inactivate 🛛 🗹 Displa     | ay on Web    | URL          |              |        |                   |                           |    |     |   |            |           |        |           |             |
| Comment                |                               |              |              |              |        |                   |                           |    |     |   |            |           |        |           |             |
| 4 ≪ (1) of 1 ► H       | 1 Per Page                    |              |              |              |        |                   |                           |    |     |   |            |           |        | Rec       | cord 1 of 1 |

- 1. Access the General Person Identification page (**SPAIDEN**) from the Welcome page.
- 2. In the **ID** field, enter the UNC Charlotte ID of the student.
  - If you don't know the ID of the student, click the **Ellipses** to find the student (see pages 5-6 for additional instructions).
- 3. Click Go (or Alt + Page Down).
- 4. Select the E-mail tab (or Alt + Page Down 5 times).
  - The e-mail information will be displayed.
  - Use page controls to move to additional information (or Page Down and Page Up).

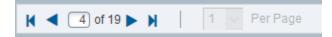

- 5. To view another student, click Start Over (or F5) and repeat steps 2-4.
- 9. To return to the Welcome page, click X (or **Ctrl + Q**).

#### **Emergency Contact**

| X General Perso        | on Identification SPAIDEN 9. | 3.3 (BANDEV |           |              |        |                   |                           |                   | ADD |                 | 🗱 TOOLS   | 1                |
|------------------------|------------------------------|-------------|-----------|--------------|--------|-------------------|---------------------------|-------------------|-----|-----------------|-----------|------------------|
| ID: Niner, N           | lorm P.                      |             |           |              |        |                   |                           |                   |     |                 | Start Ove | r                |
| Current Identification | Alternate Identification     | Address     | Telephone | Biographical | E-mail | Emergency Contact | Additional Identification |                   |     |                 |           |                  |
| · EMERGENCY CONTACT IN | FORMATION                    |             |           |              |        |                   |                           |                   |     | 🕄 Insert 🗧 Dele | te 🍢 Copy | <b>?</b> , Filte |
| Priority *             | 1                            |             |           |              |        |                   | Street Line 3             |                   |     |                 |           |                  |
| Relationship M         | Mother                       |             |           |              |        |                   |                           |                   |     |                 |           |                  |
|                        |                              |             |           |              |        |                   | City                      | Anytown           |     |                 |           |                  |
| Last Name *            | Viner                        |             |           |              |        |                   | State or Province         | NC North Carolina |     |                 |           |                  |
| First Name *           | Vorma                        |             |           |              |        |                   | ZIP or Postal Code        |                   |     |                 |           |                  |
| Middle Name P          | 2                            |             |           |              |        |                   | Nation                    |                   |     |                 |           |                  |
| Address Type           | EM Emergency                 |             |           |              |        |                   |                           |                   |     |                 |           |                  |
|                        |                              |             |           |              |        |                   | Area Code                 | 910               |     |                 |           |                  |
| Street Line 1          | 112 Main St.                 |             |           |              |        |                   | Phone Number              |                   |     |                 |           |                  |
| Street Line 2          |                              |             |           |              |        |                   | Extension                 |                   |     |                 |           |                  |
| 🖌 🛋 🕇 of 3 🕨 🕅         | 1 Per Page                   |             |           |              |        |                   |                           |                   |     |                 | Record    | d 1 of 3         |

- 1. Access the General Person Identification page (**SPAIDEN**) from the Welcome page.
- 2. In the ID field, enter the UNC Charlotte ID of the student.
  - If you don't know the ID of the student, click the **Ellipses** to find the student (see pages 5-6 for additional instructions).
- 3. Click Go (or Alt + Page Down).
- 4. Select the Emergency Contact tab (or Alt + Page Down 6 times).
  - The emergency contact information will be displayed.
  - Use page controls to move to additional information (or Page Down and Page Up).

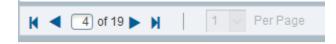

- 5. To view another student, click Start Over (or F5) and repeat steps 2-4.
- 6. To return to the Welcome page, click X (or **Ctrl + Q**).

### **Viewing General Student Information**

| 🗙 Gen          | eral Stud | lent SGASTDN 9.  | 3.5 [MC:3.1.2 | ] (BANDEV)        |          |          |                        |                   |           |             |                    |                          | 1      | ADD          |           | RETRIEVE     | 🛃 RELA   | TED   | 🗱 TOOLS      |
|----------------|-----------|------------------|---------------|-------------------|----------|----------|------------------------|-------------------|-----------|-------------|--------------------|--------------------------|--------|--------------|-----------|--------------|----------|-------|--------------|
| ID:            | Niner,    | Norm P. Term:    | : View Curre  | ent/Active Curric | :ula:    |          |                        |                   |           |             |                    |                          |        |              |           |              |          | Start | Over         |
| Learner        | Curricula | Study Path       | Activities    | Veteran           | Comments | Academic | c and Graduation Stat  | us, Dual Degree M | iscellane | ous Withdra | rwal               |                          |        |              |           |              |          |       |              |
| ▼ GENERAL LEA  | ARNER     |                  |               |                   |          |          |                        |                   |           |             |                    |                          |        |              |           | 🕄 Insert     | Delete   | Cop   | y 🎗 Filter   |
| Fro            | m Term    | 201550           |               |                   |          |          |                        |                   |           | To Term     | 999999             |                          |        |              |           |              |          |       |              |
| Net            | w Term    | 201550 First     | Summer 2018   | į                 |          |          | Residence              | R In state F      | Resident  |             |                    | Student Centric<br>Cycle | L      |              |           |              |          |       |              |
| Student        | Status    | AS Active        |               |                   |          |          | Fee Assessment<br>Rate |                   |           |             |                    | Full or Part Time        | O Full | Time         | Part Time | • None       |          |       |              |
| Stude          | nt Type   | C Conti          | nuing         |                   |          |          | Class                  | SR Senior         |           |             |                    |                          |        |              |           |              |          |       |              |
| Additional In  | formatio  | n                |               |                   |          |          |                        |                   |           |             |                    |                          |        |              |           |              |          |       |              |
|                | Site      |                  |               |                   |          |          |                        |                   |           | Block       |                    |                          |        |              |           |              |          |       |              |
| s              | ession    | )                |               |                   |          |          |                        |                   |           | Citizenship | US United States   | Citizen                  |        |              |           |              |          |       |              |
| K 🔺 1) of      | 5 🕨 N     | 1 V P            | er Page       |                   |          |          |                        |                   |           |             |                    |                          |        |              |           |              |          | R     | ecord 1 of 5 |
| * CURRICULA S  | UMMARY    | - PRIMARY        |               |                   |          |          |                        |                   |           |             |                    |                          |        |              |           | 🚼 insert     | 🗖 Delete | Cop   | y 🛛 🌪 Filter |
|                | Term      | Program          | Catalog       |                   | Campu    | IS       | College                | Degree            | End       | Outcome Ke  |                    | Admission                | M      | latriculatio | n S       | tudent Type  |          | Rate  |              |
| 1              | 201510    | Civil Engineerin |               | <                 |          |          | Engineering            | BS in Civil Engi  |           |             | Readmit 2yr Rule   | 201510                   |        |              |           |              |          |       | >            |
| H 4 1 of       | 1 🍉 対     | 1 - P            |               |                   |          |          |                        |                   |           |             |                    |                          |        |              |           |              |          | R     | ecord 1 of 1 |
| ▼ FIELD OF STU | DY SUMM   | ARY              |               |                   |          |          |                        |                   |           |             |                    |                          |        |              |           | 🔀 Insert     | E Delete | Cop   | y 🎗 Filter   |
| Attached       | to Major  | Details          |               |                   |          |          |                        |                   |           |             |                    |                          |        |              |           |              |          |       |              |
| Priority       |           | Term             |               | Туре              |          |          | Field of Stud          | ly                |           |             | Department         |                          |        |              | Att       | ached to Maj | or       |       |              |
|                |           | 1 201510         |               | Major             |          |          | Civil Engine           | ering             |           |             | Civil and Environm | mental Engr              |        |              |           |              |          |       |              |
| [ ( ◀ ① of     | 1 ▶ )     | 3 P              | er Page       | _                 | _        | _        |                        |                   | _         | _           |                    |                          | _      | _            | _         | _            | _        | R     | ecord 1 of 1 |

- 1. Access the General Student page (SGASTDN) from the Welcome page.
- 2. In the **ID** field, enter the UNC Charlotte ID of the student.
  - If you do not have the ID of the student, click the **Ellipses** to find the student (see pages 5-6 for additional instructions).
- 3. In the **Term** field, enter the term you want to view.
  - If no term is entered in the **Term** field, all of the general student records will be displayed back to the earliest record on file.
- 4. Click Go (or Alt + Page Down).
  - The student's general student records will be listed in the information block.
  - Use page controls to move to additional information (or Page Down and Page Up).

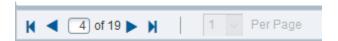

- 5. To view another student, click Start Over (or F5) and repeat steps 2-4.
- 6. To return to the Welcome page, click X (or **Ctrl + Q**).

## **Viewing Student Class Schedule**

| REGISTR | RATION QU              | ERY     |          |         |                     |     |            |     |     |     |     |     |      |            |            |          |              |        |            | 🖽 📼 🖬 Insert         | 🖬 Delete 🧧 Co | py <b>Y</b> Filte |
|---------|------------------------|---------|----------|---------|---------------------|-----|------------|-----|-----|-----|-----|-----|------|------------|------------|----------|--------------|--------|------------|----------------------|---------------|-------------------|
| Term    | CRN                    | Subject | Course   | Section | Registration Status | CEU | Cross List | Mon | Tue | Wed | Thu | Fri | Sat  | Sun        | Begin Time | End Time | Part of Term | Campus | Start Date | Instructional Method | Grading Mode  | Building          |
| 201780  | 11584                  | CEGR    | 4185     | 091     | RW                  | N   | CE         |     |     |     |     |     |      |            | 1730       | 2015     | 1            | М      | 08/21/2017 | TR                   | S             | EPIC              |
| 201780  | 11624                  | CEGR    | 3225     | 001     | RW                  | N   |            |     | ~   |     | ~   |     |      |            | 1100       | 1215     | 1            | M      | 08/21/2017 | TR                   | S             | EPIC              |
| 201780  | 11679                  | ENGR    | 3295     | C01     | RW                  | N   | 31         |     |     |     |     | ~   |      |            | 1100       | 1215     | 1            | М      | 08/21/2017 | TR                   | S             | EPIC              |
|         |                        |         |          |         |                     | N   |            |     |     |     |     | ~   |      |            | 1100       | 1215     |              |        | 08/21/2017 |                      | S             | EPIC              |
|         |                        |         |          |         |                     | N   |            |     |     |     |     | ~   |      |            | 1400       | 1645     |              |        | 08/21/2017 |                      | S             | EPIC              |
|         |                        |         |          |         |                     | N   |            |     |     |     |     | ~   |      |            | 1400       | 1645     |              |        | 08/21/2017 |                      | S             | EPIC              |
| 201780  | 16003                  | CEGR    | 3231     | 091     | RW                  | N   |            |     |     | ~   |     |     |      |            | 1730       | 2015     | 1            | M      | 08/21/2017 | TR                   | S             | EPIC              |
| 201780  | 16376                  | CEGR    | 3258     | L04     | RW                  | N   | C9         | ~   |     |     |     |     |      |            | 0800       | 0915     | 1            | M.     | 08/21/2017 | TR                   | S             | EPIC              |
|         |                        |         |          |         |                     | N   |            |     |     |     | ~   |     |      |            | 1400       | 1645     |              |        | 08/21/2017 |                      | S             | EPIC              |
| 201780  | 17230                  | CEGR    | 3111     | 092     | RW                  | N   | BZ         |     | ~   |     |     |     |      |            | 1700       | 1945     | 1            | М      | 08/21/2017 | TR                   | S             | EPIC              |
|         | 1 of 1 🕨<br>Credit Hou |         | o-op Edu |         | 9                   |     |            |     |     |     |     |     | Tota | I CEU Hour | s 0.000    |          |              |        |            |                      | R             | lecord 1 of 1     |

- 1. Access the Registration Query page (SFAREGQ) from the Welcome page.
- 2. In the **Term** field, enter the term you want to view.
- 3. In the ID field, enter the UNC Charlotte ID of the student.
  - If you do not know the ID of the student, click the **Ellipses** to find the student (see pages 5-6 for additional instructions).
  - You *do not* need to enter any information in the Registration Date Range fields.
- 4. Click **Go** (or **Alt + Page Down**).
  - The student's class schedule will be displayed.
  - Use the scroll bar at the bottom of the form for additional information.
  - Use **page controls** to move to additional information (or **Page Down** and **Page Up**).

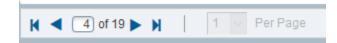

- In the **Registration Status** field, the following codes may appear (the **first** letter denotes):
  - o R Registered
  - $\circ$  D Dropped
  - o W Withdrawn
- 5. To view another student or term, click Start Over (or F5) and repeat steps 2-4.
- 6. To return to the Welcome page, click X (or **Ctrl + Q**).

#### **Viewing Advisor Information**

| ×       | Multiple Advisors SGAADVR 9.3.5 (BANDE) | 0            |                          | 🖹 ADD 🖺 RETRIEVE 🛃 RELATED 🔅 TOOLS 1 |
|---------|-----------------------------------------|--------------|--------------------------|--------------------------------------|
| ID:     | Niner, Norm P. Term: 201780             |              |                          | Start Over                           |
| * ADVIS | OR INFORMATION                          |              |                          | 😭 insert 🗬 Delete 🍱 Copy 🍷 Filter    |
|         | From Term 201710                        |              | Maintenance              | To Term 999999                       |
| ID      | Name                                    | Advisor Type | Advisor Type Description | Primary Indicator *                  |
|         | Sonefeld, Sarah E.                      | MAJR         | Major Advisor            |                                      |
| . ⊮ ⊲   | 1 of 1 🕨 🕅 🔰 10 🔽 Per Page              |              |                          | Record 1 of 1                        |

- 1. Access the Multiple Advisors page (SGAADVR) from the Welcome page.
- 2. In the ID field, enter the UNC Charlotte ID of the student.
  - If you do not have the ID of the student, click the **Ellipses** to find the student (see pages 5-6 for additional instructions).
- 3. In the Term field, enter the term you want to view.
- 4. Click Go (or Alt + Page Down).
  - The student's advisor's UNC Charlotte ID, name, and advisor type will be listed in the information block.
  - Use page controls to move to additional information (or Page Down and Page Up).

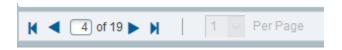

- 5. To view another student, click Start Over (or F5) and repeat steps 2-4.
- 6. To return to the Welcome page, click X (or Ctrl + Q).

# **Viewing Holds**

|              | Norm Pickaxe Niner    |                               |                   |        |            |            |                  |                              | Start Over                   |
|--------------|-----------------------|-------------------------------|-------------------|--------|------------|------------|------------------|------------------------------|------------------------------|
| HOLD DETAILS |                       |                               |                   |        |            |            |                  |                              | 🕄 Insert 🖪 Delete 🍢 Copy 🏹 i |
| old Type *   | Hold Type Description | Reason                        | Release Indicator | Amount | From *     | To *       | Origination Code | Origination Code Description | Created User                 |
| D            | Advisement Required   | Contact COE Advisor           |                   |        | 10/30/2017 | 01/16/2018 | ACAD             | Academic Department          | EDAWSON8                     |
|              | Financial Hold        | Balance Due                   |                   |        | 09/07/2017 | 12/31/2099 | FINS             | Financial Services           | REGREC                       |
|              | Financial Hold        | Balance Due                   |                   |        | 05/03/2017 | 05/03/2017 | FINS             | Financial Services           | REGREC                       |
|              | Student Accounts      | Outstanding Balance           | ✓                 |        | 03/22/2017 | 03/28/2017 |                  |                              | STUACCTS                     |
|              | Advisement Required   | Contact COE Academic Advisor  |                   |        | 03/14/2017 | 03/14/2017 | ACAD             | Academic Department          | EDAWSON8                     |
|              | Financial Hold        | Balance Due                   |                   |        | 01/04/2017 | 01/04/2017 | FINS             | Financial Services           | REGREC                       |
|              | Student Accounts      | Outstanding Balance           | ✓                 |        | 10/26/2016 | 11/02/2016 |                  |                              | STUACCTS                     |
|              | Advisement Required   | Contact COE Academic Advisor  |                   |        | 10/24/2016 | 10/24/2016 | ACAD             | Academic Department          | EDAWSON8                     |
|              | Financial Hold        | Balance Due                   |                   |        | 09/07/2016 | 11/02/2016 | FINS             | Financial Services           | REGREC                       |
|              | Financial Hold        | Balance Due                   |                   |        | 08/12/2016 | 08/13/2016 | FINS             | Financial Services           | REGREC                       |
|              | Financial Hold        | Balance Due                   |                   |        | 05/24/2016 | 08/12/2016 | FINS             | Financial Services           | REGREC                       |
|              | Advisement Required   | Contact COE Academic Advisor  |                   |        | 03/28/2016 | 03/30/2016 | ACAD             | Academic Department          | RMARSH4                      |
|              | Financial Hold        | Balance Due                   |                   |        | 01/05/2016 | 01/25/2016 | FINS             | Financial Services           | REGREC                       |
|              | Financial Hold        | Balance Due                   |                   |        | 12/03/2015 | 01/05/2016 | FINS             | Financial Services           | REGREC                       |
|              | Advisement Required   | Contact COE for Advising      |                   |        | 11/02/2015 | 11/03/2015 | ACAD             | Academic Department          | RMARSH4                      |
|              | Financial Hold        | Balance Due                   |                   |        | 07/30/2015 | 08/20/2015 | FINS             | Financial Services           | AWALLEN                      |
|              | Financial Hold        | Balance Due                   |                   |        | 05/04/2015 | 07/30/2015 | FINS             | Financial Services           | REGREC                       |
|              | Advisement Required   | Contact Academic Advisor      |                   |        | 03/20/2015 | 03/20/2015 | ACAD             | Academic Department          | PAMBROSE                     |
|              | Do Not Cancel         | Protect Spring 2015 Courses   |                   |        | 01/06/2015 | 01/31/2015 | DOST             | Dean of Students             | ASWANSTO                     |
|              | Advisement Required   | See Major Dept. for advising. |                   |        | 12/12/2014 | 12/17/2014 |                  |                              | MWILKES2                     |

- 1. Access the Hold Information page (**SOAHOLD**) from the Welcome page.
- 2. In the ID field, enter the UNC Charlotte ID of the student.
  - If you do not know the ID of the student, click the **Ellipses** to perform a query (see pages 5-6 for additional instructions on searching).
- 3. Click Go (or Alt + Page Down).
- 4. The student's holds will be displayed.
  - The "From" date determines the date the hold is effective.
  - The "To" date determines when the hold is no longer effective.
  - Use page controls to move to additional information (or Page Down and Page Up).

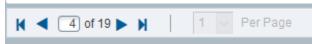

- 5. To view another student, click Start Over (or F5) and repeat steps 2-4.
- 6. To return to the Welcome page, click **X** (or **Ctrl + Q**).

#### To query a specific hold type:

- 1. Perform steps 1 through 3.
- 2. Click Filter (or F7).
- 3. Select Hold Type and enter selection criteria.
- 4. Click Go (or F8).

## **Viewing Comments**

| × Pers        | n Comment SPACMNT 9.3 (BANDEV)                                                                                                    |                 |                                                                                                    | ADD |        | A RELATE    | • *      | TOOLS     |
|---------------|----------------------------------------------------------------------------------------------------|-----------------|----------------------------------------------------------------------------------------------------|-----|--------|-------------|----------|-----------|
| ID:           | Niner, Norm P.                                                                                                    |                 |                                                                                                    |     |        |             | Start Ov | er        |
| * PERSON CON  | NENT:                                                                                                    |                 |                                                                                                    |     | 🕀 Inse | rt 🖪 Delete | Сору     | 🕄 Filter  |
| Comme         | Type * 😥 Second Grade Replacement                                                                                                    | To Time         |                                                                                                    |     |        |             |          |           |
| Or            | nator RECS Office of the Registrar                                                                                                    |                 | Confidentiality                                                                                                    |     |        |             |          |           |
|               | intact                                                                                                    | Add Date        | 01/14/2016                                                                                                    |     |        |             |          |           |
| Conta         | Date                                                                                                    | Activity Date   | 05/17/2016                                                                                                    |     |        |             |          |           |
|               | Appointments                                                                                                    | Last Updated by | GRRPL_WEB                                                                                                    |     |        |             |          |           |
| Fro           | Time                                                                                                    |                 |                                                                                                    |     |        |             |          |           |
| Cor           | Rents Comment Originates From Grade Replacement Online Application.                                                                                             |                 | đ                                                                                                    |     |        |             |          |           |
| Narrative Cor | Date/Time: 05/17/2016 12:53 Registrar Processor: mesanbur Registrar Status: Approved - Grade Replaced Date/Time: 05/17/2016 10:49 Registrar Processor: mesanbur |                 | <ul> <li>Image: Second second sec</li></ul> |     |        |             |          |           |
| 14 ┥ 🕇 of     | 5 ► N   1 Per Page                                                                                                    |                 |                                                                                                    |     |        |             | Reco     | rd 1 of 6 |

- 1. Access the Person Comment page (**SPACMNT**) from the Welcome page.
- 2. In the ID field, enter the UNC Charlotte ID of the student.
  - If you do not know the ID of the student, click the **Ellipses** to perform a query (see pages 5-6 for additional instructions on searching).
- 3. Click Go (or Alt + Page Down).
  - The comments pertaining to the student will be displayed.
  - Use page controls to move to additional information (or Page Down and Page Up).

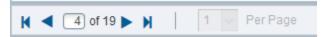

- 4. To view another student, click Start Over (or F5) and repeat steps 2-3.
- 5. To return to the Welcome page, click **X** (or **Ctrl + Q**).

To query a specific comment type:

- 1. Perform steps 1 through 3.
- 2. Click Filter (or F7).
- 3. Select Comment Type and enter selection criteria.
- 4. Click Go (or F8).

# **Viewing Registration Overrides**

| ×        | Student Regist  | ation Peri | mit-Override SFASI | RPO 9.3 (B | BANDEV)   |            |                                                                                                    |          |     |                                                                                                    |     |                                                                                                    |     |            |          |       |      |                 |           | ADD S         | RETRIEVE       |               | *         | TOOLS 1        |
|----------|-----------------|------------|--------------------|------------|-----------|------------|----------------------------------------------------------------------------------------------------|----------|-----|----------------------------------------------------------------------------------------------------|-----|----------------------------------------------------------------------------------------------------|-----|------------|----------|-------|------|-----------------|-----------|---------------|----------------|---------------|-----------|----------------|
| ID:      | Niner, No       | rm P. Ter  | rm: 201780 Fall 20 | 017        |           |            |                                                                                                    |          |     |                                                                                                    |     |                                                                                                    |     |            |          |       |      |                 |           |               |                |               | s         | art Over       |
| * STUDEN | T PERMITS AND O | ERRIDE S   |                    |            |           |            |                                                                                                    |          |     |                                                                                                    |     |                                                                                                    |     |            |          |       |      |                 |           |               | 1              | 🗄 Insert 🔳 D  | elete 堶   | Copy 🌱 Filter  |
| Permit * |                 |            | Permit Desc        | ription    |           |            |                                                                                                    |          |     |                                                                                                    |     |                                                                                                    | CR  | IN         |          | Sub   | ject |                 | Course Nu | mber          |                | Sec           | ion       |                |
|          |                 |            | )                  |            |           |            |                                                                                                    |          |     |                                                                                                    |     |                                                                                                    |     |            |          |       |      |                 |           |               |                |               |           |                |
| Н. «     | 1 of 1 ► H      |            | Per Page           |            |           |            |                                                                                                    |          |     |                                                                                                    |     |                                                                                                    |     |            |          |       |      |                 |           |               |                |               |           | Record 1 of 1  |
| * STUDEN | T SCHEDULE      |            |                    |            |           |            |                                                                                                    |          |     |                                                                                                    |     |                                                                                                    |     |            |          |       |      |                 |           |               |                | 🗄 Insert 🔳 D  | elete 🖷   | opy 🛛 🌪 Filter |
| CRN      | Part of Term    | Subject    | Course Number      | Section    | Available | Waitlisted | Mon                                                                                                    | Tue      | Wed | Thu                                                                                                    | Fri | Sat                                                                                                    | Sun | Begin Time | End Time | Error | Link | Crosslist Group | Campus    | Schedule Type | Section Status | Block Indicat | or Regist | ration Status  |
| 11584    | 1               | CEGR       | 4185               | 091        | 5         | 0          |                                                                                                    | <b>V</b> | ~   |                                                                                                    |     |                                                                                                    | ~   | 1730       | 2015     |       |      | CE              | М         | LC            | A              |               | RW        |                |
| 11624    | 1               | CEGR       | 3225               | 001        | 10        | 0          | <ul> <li>Image: A start of the start of the start of</li></ul> | ¥        | ~   | <ul> <li>Image: A start of the start of the start of</li></ul> | ~   | <ul> <li>Image: A start of the start of the start of</li></ul> | 1   | 1100       | 1215     |       |      |                 | М         | LC            | A              |               | RW        |                |
| 11679    | 1               | ENGR       | 3295               | C01        | -3        | 0          | <b>v</b>                                                                                                    | ~        | ~   | 1                                                                                                    | ~   | Image: A start a start a st         | ~   | 1100       | 1215     |       |      | 31              | М         | LC            | A              |               | RW        |                |
| 11679    | 1               | ENGR       | 3295               | C01        | -3        | 0          | ~                                                                                                    | ~        | ~   | 1                                                                                                    | ~   | Image: A start of the start of the start          | ~   | 1400       | 1645     |       |      | 31              | М         | LC            | A              |               | RW        |                |
| 16003    | 1               | CEGR       | 3231               | 091        | 17        | 0          | ~                                                                                                    | ~        | ~   | ~                                                                                                    | ~   | <b>v</b>                                                                                                    | 1   | 1730       | 2015     |       |      |                 | М         | LC            | A              |               | RW        |                |
| н и      | 1 of 2 🕨 🕅      | 5          | Per Page           |            |           |            |                                                                                                    |          |     |                                                                                                    |     |                                                                                                    |     |            |          |       |      |                 |           |               |                |               |           | Record 1 of 8  |

- 1. Access the Student Registration Permit-Override page (**SFASRPO**) from the Welcome page.
- 2. In the **ID** field, enter the UNC Charlotte ID of the student.
  - If you do not have the ID of the student, click the **Ellipses** to perform a query (see pages 5-6 for additional instructions).
- 3. In the **Term** field, enter the term you wish to view.

#### 4. Click Go (or Alt + Page Down).

- Registration permit override information for the student will be displayed.
- Double click in the permit field to see a list of override types.
  - a. AUTH Overrides all restrictions except closed section or level restriction *(AUTH is strongly suggested in order to prevent over enrollment)*
  - b. PERMIT Overrides all restrictions except time conflicts or level restriction
  - c. DUP Overrides duplicate sections (topics courses)
  - d. TIME Overrides time conflicts
- The user ID of the person issuing the override will be listed in the **Activity User** field at the bottom of the page.
- 5. To view another student, click Start Over (or F5) and repeat steps 2-4.
- 6. To return to the Welcome page, click **X** (or **Ctrl + Q**).

# Viewing Registration Audit Trail

| D: Nine            | , Norm P. | Term C      | ode: 201780 | Registrati | ion From Date: | Registration | To Date: |              |                 |              |            |        |               |             |            |       | Sta               | art Over   |
|--------------------|-----------|-------------|-------------|------------|----------------|--------------|----------|--------------|-----------------|--------------|------------|--------|---------------|-------------|------------|-------|-------------------|------------|
| Registration Audit | Regist    | ration Erro | or Message  |            |                |              |          |              |                 |              |            |        |               |             |            |       |                   |            |
| STUDENT COURSE RE  | GISTRATIO | N AUDIT     |             |            |                |              |          |              |                 |              |            |        |               |             | =          | inse  | ert 🖪 Delete 🌇 C  | opy 🎗 Filt |
| Sequence Number    | Term      | CRN         | Subject     | Course     | Section        | Campus       | Level    | Grading Mode | Attempted Hours | Credit Hours | Bill Hours | Source | Course Status | Status Date | Add Date   | Block | Message           |            |
| 1                  | 201780    | 12912       | CEGR        | 3258       | L02            | М            | UG       | S            |                 | 2.000        | 2.000      | TEMP   | RW            | 03/28/2017  | 03/28/2017 |       |                   |            |
| 2                  | 201780    | 12912       | CEGR        | 3258       | L02            | M            | UG       | S            | 2.000           | 2.000        | 2.000      | BASE   | RW            | 03/28/2017  | 03/28/2017 |       |                   |            |
| 3                  | 201780    | 11624       | CEGR        | 3225       | 001            | M            | UG       | S            |                 | 3.000        | 3.000      | TEMP   | RW            | 03/28/2017  | 03/28/2017 |       |                   |            |
| 4                  | 201780    | 11624       | CEGR        | 3225       | 001            | M            | UG       | S            | 3.000           | 3.000        | 3.000      | BASE   | RW            | 03/28/2017  | 03/28/2017 |       |                   |            |
| 5                  | 201780    | 16003       | CEGR        | 3231       | 091            | М            | UG       | S            |                 | 3.000        | 3.000      | TEMP   | RW            | 03/28/2017  | 03/28/2017 |       |                   |            |
| 6                  | 201780    | 16003       | CEGR        | 3231       | 091            | M            | UG       | S            | 3.000           | 3.000        | 3.000      | BASE   | RW            | 03/28/2017  | 03/28/2017 |       |                   |            |
| 7                  | 201780    | 17230       | CEGR        | 3111       | 092            | M            | UG       | S            |                 | 3.000        | 3.000      | TEMP   | RW            | 03/28/2017  | 03/28/2017 |       |                   |            |
| 8                  | 201780    | 17230       | CEGR        | 3111       | 092            | М            | UG       | S            | 3.000           | 3.000        | 3.000      | BASE   | RW            | 03/28/2017  | 03/28/2017 |       |                   |            |
| 9                  | 201780    | 11679       | ENGR        | 3295       | C01            | М            | UG       | S            |                 | 1.000        | 1.000      | TEMP   | RW            | 03/28/2017  | 03/28/2017 |       |                   |            |
| 10                 | 201780    | 11679       | ENGR        | 3295       | C01            | M            | UG       | S            | 1.000           | 1.000        | 1.000      | BASE   | RW            | 03/28/2017  | 03/28/2017 |       |                   |            |
| 11                 | 201780    | 11584       | CEGR        | 4185       | 091            | M            | UG       | S            |                 | 3.000        | 3.000      | TEMP   | RW            | 03/28/2017  | 03/28/2017 |       |                   |            |
| 12                 | 201780    | 11584       | CEGR        | 4185       | 091            | M            | UG       | S            | 3.000           | 3.000        | 3.000      | BASE   | RW            | 03/28/2017  | 03/28/2017 |       |                   |            |
| 13                 | 201780    | 12912       | CEGR        | 3258       | L02            | M            | UG       | S            | 0.000           | 0.000        | 0.000      | TEMP   | DW            | 08/08/2017  | 03/28/2017 |       |                   |            |
| 14                 | 201780    | 16376       | CEGR        | 3258       | L04            | М            | UG       | S            |                 | 2.000        | 2.000      | TEMP   | RW            | 08/08/2017  | 08/08/2017 |       |                   |            |
| 15                 | 201780    | 12912       | CEGR        | 3258       | L02            | M            | UG       | S            | 0.000           | 0.000        | 0.000      | BASE   | DW            | 08/08/2017  | 03/28/2017 |       | Record deleted on | 08-AUG-20  |
| 16                 | 201780    | 16376       | CEGR        | 3258       | L04            | M            | UG       | S            | 2.000           | 2.000        | 2.000      | BASE   | RW            | 08/08/2017  | 08/08/2017 |       |                   |            |
| 17                 | 201780    | 12912       | CEGR        | 3258       | L02            | м            | UG       | S            | 0.000           | 0.000        | 0.000      | TEMP   | DW            | 08/08/2017  | 03/28/2017 |       | Record deleted on | 08-AUG-20  |

- 1. Access the Student Course Registration Audit page (SFASTCA) from the Welcome page.
- 2. In the ID field, enter the UNC Charlotte ID of the student.
  - If you do not know the ID of the student, click the **Ellipses** to perform a query. (see pages 5-6 for additional instructions on searching).
- 3. In the **Term** field, enter the term you want to view.
- 4. Click Go (or Alt + Page Down).
  - The student's audit trail will be listed in the Information block.
  - In the Course Status field the following codes may appear (the first letter denotes):
    - o R Registered
    - o **D** Dropped
    - o W Withdrawn
- 5. The Activity User field at the bottom of the page displays the username of the person who processed the registration.
- 6. To view another student, click Start Over (or F5) and repeat steps 2-4.
- 7. To return to the Welcome page, click X (or Ctrl + Q).

#### Please Note:

Each registration attempt will have either a TEMP or a BASE code listed in the **Source** field.

- **TEMP** a temporary file in which registration is held while the system is checking restrictions, pre-requisites, and co-requisites.
- **BASE** the registration file in which information is stored after all restriction, pre-requisite, and co-requisite checking is complete.

To query specific information:

- 1. Perform steps 1 through 4.
- 2. Click Filter (or F7).
- 3. Select Fields to query and enter selection criteria. (Term, CRN, Subject, etc)
- 4. Click Go (or F8).

## **Viewing Account Summary**

| D: Norm         | Pickaxe Niner Holds: Credit Limit: | Last Term Regis | tered: 201780 S | um by Effective Date: |                           |               |          |                          | Start Over             |  |  |  |
|-----------------|------------------------------------|-----------------|-----------------|-----------------------|---------------------------|---------------|----------|--------------------------|------------------------|--|--|--|
| ACCOUNT SUMMARY |                                    |                 |                 |                       |                           |               |          | 🖸 Insert 🗧               | Delete 📲 Copy 🔍 Filter |  |  |  |
| Detail Code *   | Description *                      | Term *          | Aid Year        | Period                | Charge                    | Payment       |          | Balance Effective Date * |                        |  |  |  |
| 1000            | Tuition Undergrad Resident         | 201780          |                 |                       |                           | 1,906.00      |          | 0.00                     |                        |  |  |  |
| 1002            | Tuition Surcharge Resident         | 201780          |                 |                       |                           | 948.00        |          | 948.00                   |                        |  |  |  |
| 1550            | Health Insurance Waiver            | 201780          |                 |                       |                           |               | 1,270.00 | 0.00                     |                        |  |  |  |
| 2000            | Educ & Tech Fee                    | 201780          |                 |                       |                           | 291.00        |          | 0.00                     |                        |  |  |  |
| 2010            | University Fees                    | 201780          |                 |                       |                           | 1,204.00      |          | 0.00                     |                        |  |  |  |
| 2020            | 49er Card Access Fee               | 201780          |                 |                       |                           | 7.50          |          | 0.00                     |                        |  |  |  |
| 2025            | Transportation Services Fee        | 201780          |                 |                       |                           | 52.50         |          | 0.00                     |                        |  |  |  |
| 2035            | Food Service Facilities Fee        | 201780          |                 |                       |                           | 10.00         |          | 0.00                     |                        |  |  |  |
| 2060            | UNC System Student Assoc Fee       | 201780          |                 |                       |                           | 0.50          |          | 0.00                     |                        |  |  |  |
| 2065            | Safety and Security Fee            | 201780          |                 |                       |                           | 15.00         |          | 0.00                     |                        |  |  |  |
| 3005            | Engr Stdnt Fee                     | 201780          |                 |                       |                           | 150.00        |          | 0.00                     |                        |  |  |  |
| 5041            | Student Health Premium             | 201780          |                 |                       |                           | 1,270.00      |          | 0.00                     |                        |  |  |  |
| 5500            | Refund                             | 201780          |                 |                       |                           | 6,007.50      |          | 0.00                     |                        |  |  |  |
| B113            | Fed Direct Unsubsidized Loan       | 201780          | 1718            | 201780                |                           |               |          | 0.00                     |                        |  |  |  |
| J291            | Fed Pell Grant                     | 201780          | 1718            | 201780                |                           |               | 885.00   | 0.00                     |                        |  |  |  |
| J491            | NC Lottery Scholarship             | 201780          | 1718            | 201780                |                           |               | 1,075.00 | 0.00                     |                        |  |  |  |
| J786            | TAG (Tuition Assistance Grant)     | 201780          | 1718            | 201780                |                           |               | 1,500.00 | 0.00                     |                        |  |  |  |
| 0015            | Web Payment-ACH                    | 201710          |                 |                       |                           |               | 156.00   | 0.00                     |                        |  |  |  |
| 1000            | Tuition Undergrad Resident         | 201710          |                 |                       |                           | 1,868.50      |          | 0.00                     |                        |  |  |  |
| 1002            | Tuition Surcharge Resident         | 201710          |                 |                       |                           | 0.00          |          | 0.00                     |                        |  |  |  |
| 🕅 🛋 🚺 of 15 🕨   | Per Page                           |                 |                 |                       |                           |               |          |                          | Record 1 of 297        |  |  |  |
| DETAILS         |                                    |                 |                 |                       |                           |               |          | 🖬 Insert 🔳               | Delete 📲 Copy 🏹 Filter |  |  |  |
| Query Balance   | 948.00                             |                 |                 |                       | Financial Aid Memo        | 0.00          |          |                          |                        |  |  |  |
|                 |                                    |                 |                 |                       | Balance                   |               |          |                          |                        |  |  |  |
| Account Balance | 948.00                             |                 |                 |                       |                           | Financial Aid |          |                          |                        |  |  |  |
| Current Due     | 948.00                             |                 |                 |                       | Authorized Aid<br>Balance |               |          |                          |                        |  |  |  |
|                 |                                    |                 |                 |                       | balance                   |               |          |                          |                        |  |  |  |
| Other Memos     | 0.00                               |                 |                 |                       | NSF                       | 0             |          |                          |                        |  |  |  |

- 1. Access the Customer Service Inquiry page (**TSICSRV**) from the Welcome page.
  - The first time you access **TSICSRV** (after logging in), the **TOADEST** form will appear; you *do not* need to enter anything on this form.
  - Click X (or Ctrl + Q).
- 2. In the ID field, enter the UNC Charlotte ID of the student.
  - If you do not know the ID of the student, click the **Ellipses** to perform a query (see pages 5-6 for additional instructions).
- 3. Click Go (or Alt + Page Down).
  - The student's account summary will be listed. Any questions or issues with the account information should be referred to the Bursar's Office.
  - Use page controls to move to additional information (or Page Down and Page Up).

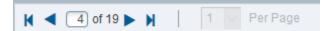

- 4. To view another student, click Start Over (or F5) and repeat steps 2-3.
- 5. To return to the Welcome page, click **X** (or **Ctrl + Q**).

#### **Viewing Test Scores**

| X Test Score Information S                                                          | OATEST 9.3.4 (BANDEV)                    |             |                           |                       | 🛐 ADD 📓 RETRIEVE 🚣 RELATED 🔅 TOOLS |
|-------------------------------------------------------------------------------------|------------------------------------------|-------------|---------------------------|-----------------------|------------------------------------|
| ID: Niner, Norm P.                                                                  |                                          |             |                           |                       | Start Over                         |
| * TEST SCORE INFORMATION                                                            |                                          |             |                           |                       | 🖶 Insert 🕒 Delete 🍢 Copy 🎗 Filte   |
| Test Code *                                                                         | Description                              |             |                           | Test Score *          | Test Date *                        |
| MPLC                                                                                | Math Placement Level                     |             |                           | ML4                   | 05/27/2014                         |
| PGI                                                                                 | Predicted Grade Index                    |             |                           | 263                   | 10/01/2008                         |
| MATH                                                                                | Math Placement Test                      |             |                           | 18                    | 06/24/2008                         |
| MCR                                                                                 | HS Minimum Course Requirements           |             |                           | 01B                   | 02/05/2008                         |
| S01                                                                                 | SAT Critical Reading                     |             |                           | 530                   | 06/15/2007                         |
| S02                                                                                 | SAT Mathematics                          |             |                           | 590                   | 06/15/2007                         |
| S05                                                                                 | SAT Writing                              |             |                           | 510                   | 06/15/2007                         |
| S06                                                                                 | SAT Essay Subscore                       |             |                           | 05                    | 06/15/2007                         |
| S07                                                                                 | SAT Multiple Choice Subscore             |             |                           | 55                    | 06/15/2007                         |
| Image: Market of 1     Image: Market of 1       Test Scores (1)     Test Scores (1) |                                          |             |                           |                       | Record 1 of:                       |
| Admission Request                                                                   |                                          |             |                           | Equivalency Indicator |                                    |
| Source                                                                              | 1                                        |             | Revised or                |                       |                                    |
|                                                                                     | 1                                        |             | Recentered                |                       |                                    |
| PERCENTILES                                                                         |                                          |             |                           |                       | 🕀 Insert 🔳 Delete 🌗 Copy 🦿 Filt    |
| Percentile                                                                          | Percentile Type                          | Description |                           |                       | Percentile Date                    |
|                                                                                     |                                          |             |                           |                       |                                    |
| H ◀ 1 of 1 ► H 10                                                                   | PerPage                                  |             |                           |                       | Record 1 of 1                      |
| Percentiles are for MPLC<br>test score                                              |                                          |             | taken on                  | 05/27/2014            |                                    |
| • DETAILS                                                                           |                                          |             |                           |                       | 😭 Insert 🚍 Delete 🍢 Copy 🍳 Filte   |
| MPLC So                                                                             | cores can be a maximum of 3 - ALPHANUMER | IC          | characters in range<br>of | ML1 - ML4             |                                    |

- 1. Access the Test Score Information page (**SOATEST**) from the Welcome page.
- 2. In the **ID** field, enter the UNC Charlotte ID of the student.
  - If you do not have the ID of the student, click the **Ellipses** to perform a query. (see pages 5-6 for additional instructions).
- 3. Click **Go** (or **Alt + Page Down)**.
  - Test scores for the student will be displayed.
  - The **Test Code** field will display the test code.
  - The **Test Score** field will display the test score.
  - The **Test Date** field will display the date the student took the test.
  - Use page controls to view additional test information (or Page Down and Page Up).
- 4. To view another student, click Start Over (or F5) and repeat steps 2-3.
- 5. To return to the Welcome page, click **X** (or **Ctrl + Q**).